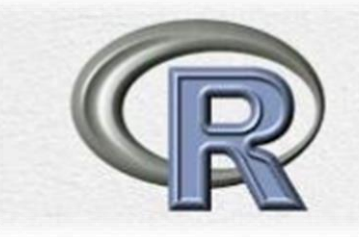

# مقدمة مبسطة في لغة R مع تطبيقات<br>إحصائية

## **Introduction to R Language with Statistical Applications**

$$
\mathbf{u} \triangleq \mathbf{u} \triangleq \mathbf{u}
$$

**سبأ حممد علوان مقدمة يف لغة** R **مع تطبيقات احصائية** <sup>11</sup>

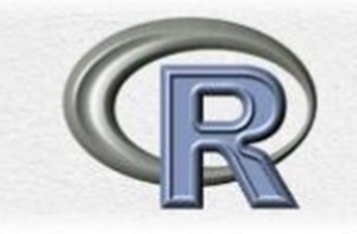

#### **طريقة تثبيت اللغة أنظر الفيديو في الرابط أدناه**

#### **https://www.youtube.com/watch?v=aUxVtzj5z18**

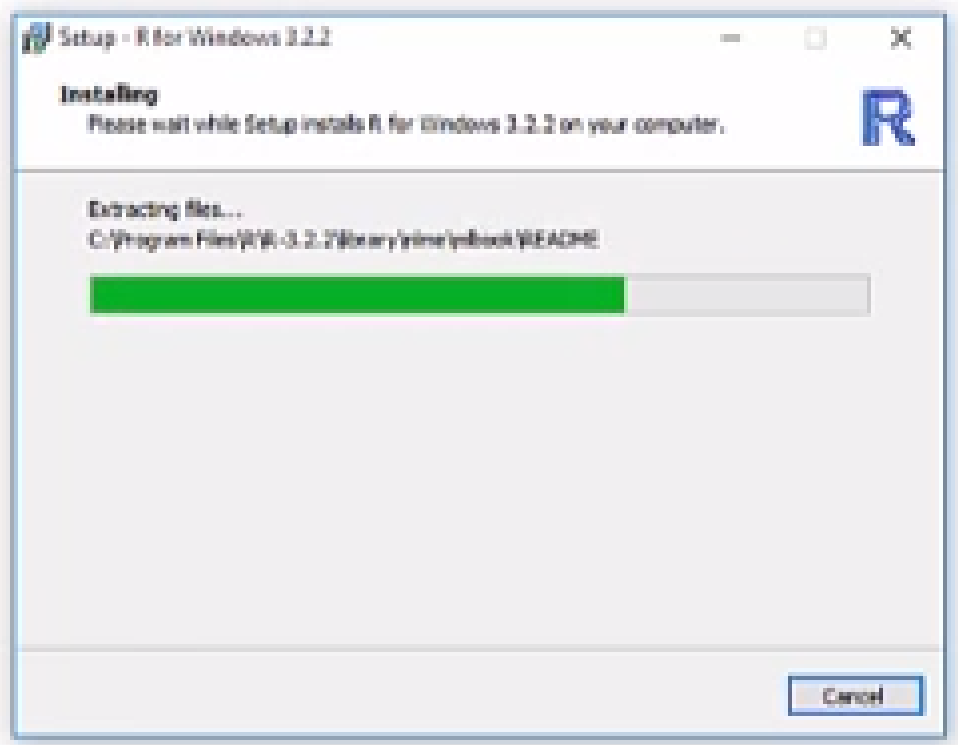

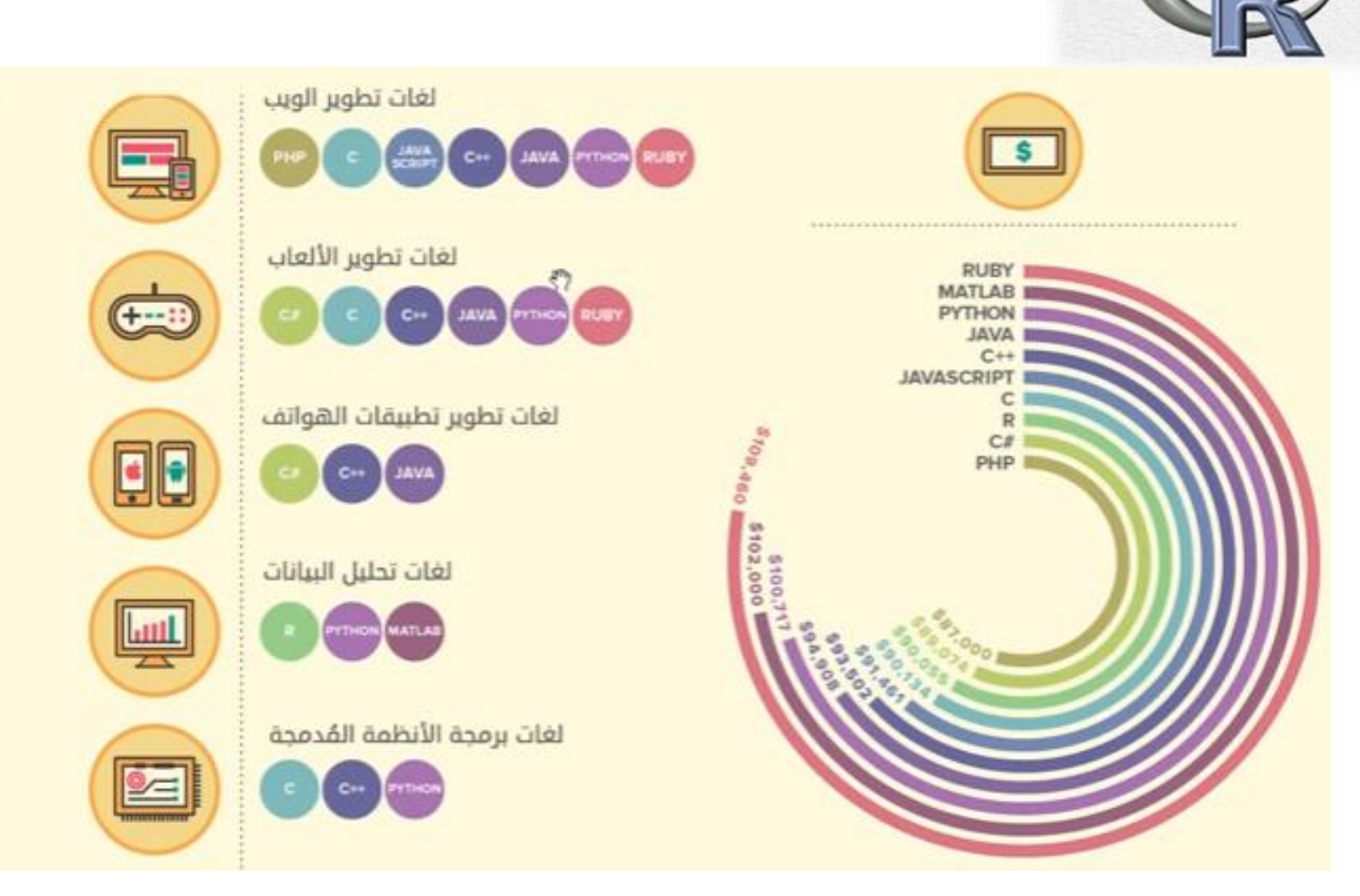

#### **لغة R , PYTHON و MATLAB األكثر صيتا في تحليل البيانات**

**سبأ حممد علوان مقدمة يف لغة** R **مع تطبيقات احصائية** <sup>3</sup>

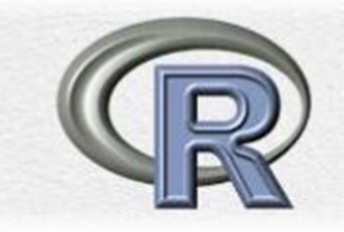

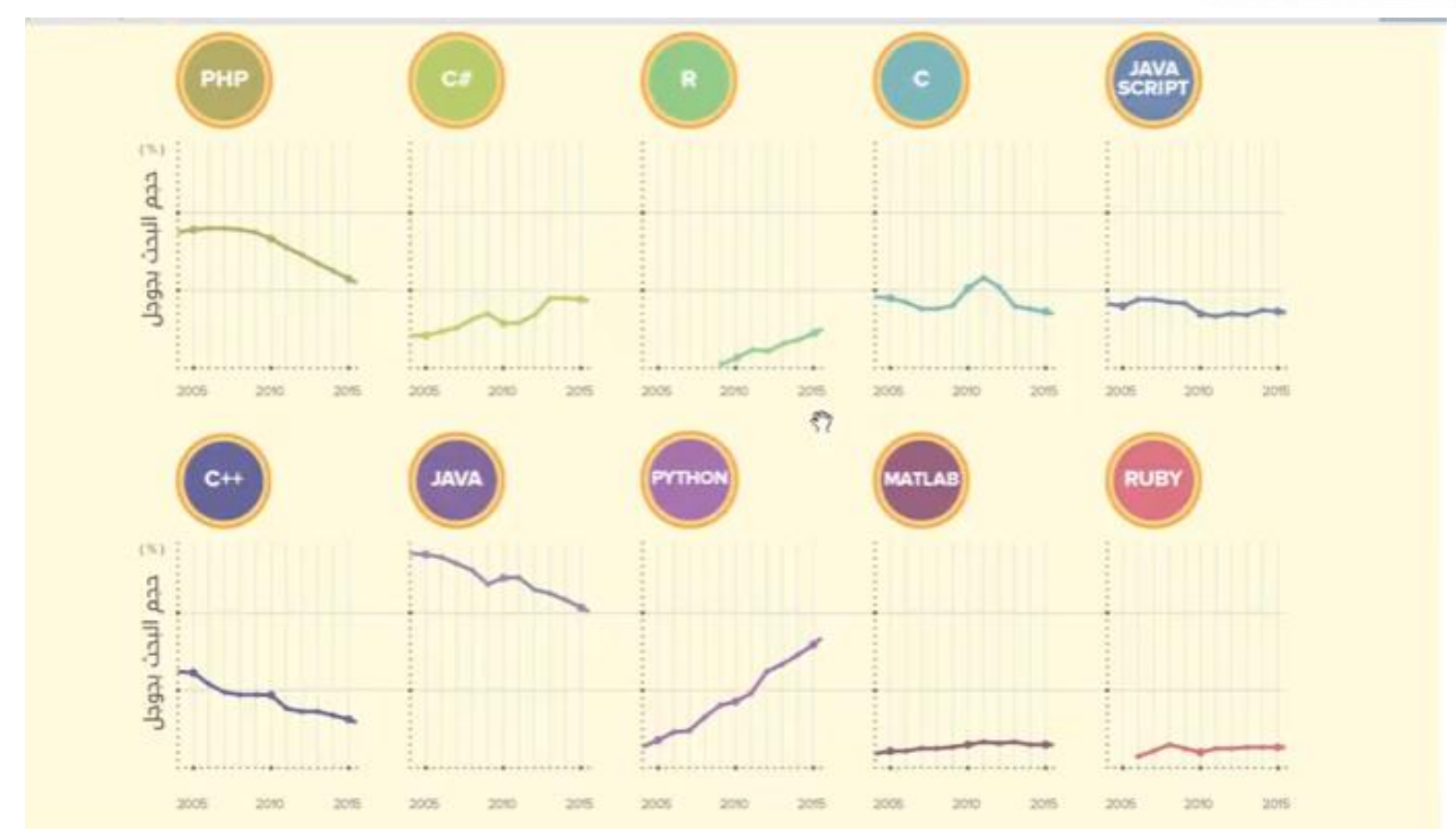

**تطور الطلب على لغة R مقارنة بغيرها من اللغات , حيث يصعد صيتها مع PYTHON**

**سبأ حممد علوان مقدمة يف لغة** R **مع تطبيقات احصائية**

#### **واجهات مختلفة للغة R , تطور و مميزات**

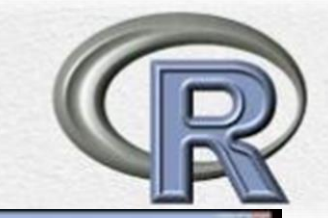

46-day of 9 housesse

Nationally a street of intensity a depicture is formational. A

 $+1$ 

 $1 - 100$  $_{\rm max}$ **Select** 

**SER** 

 $\equiv$ 

\*\*\*\*\*\*\* Norman

 $1.4$ 

. . .

**Recycled** 

**Painter** 

 $-1111244$ 

110 Moore front that

聖聖學

STRIP IS 30

 $114 + 121$ 

PHOTO CATLA AMERICAN CARDIOMY

 $\sim$ 

seamed.

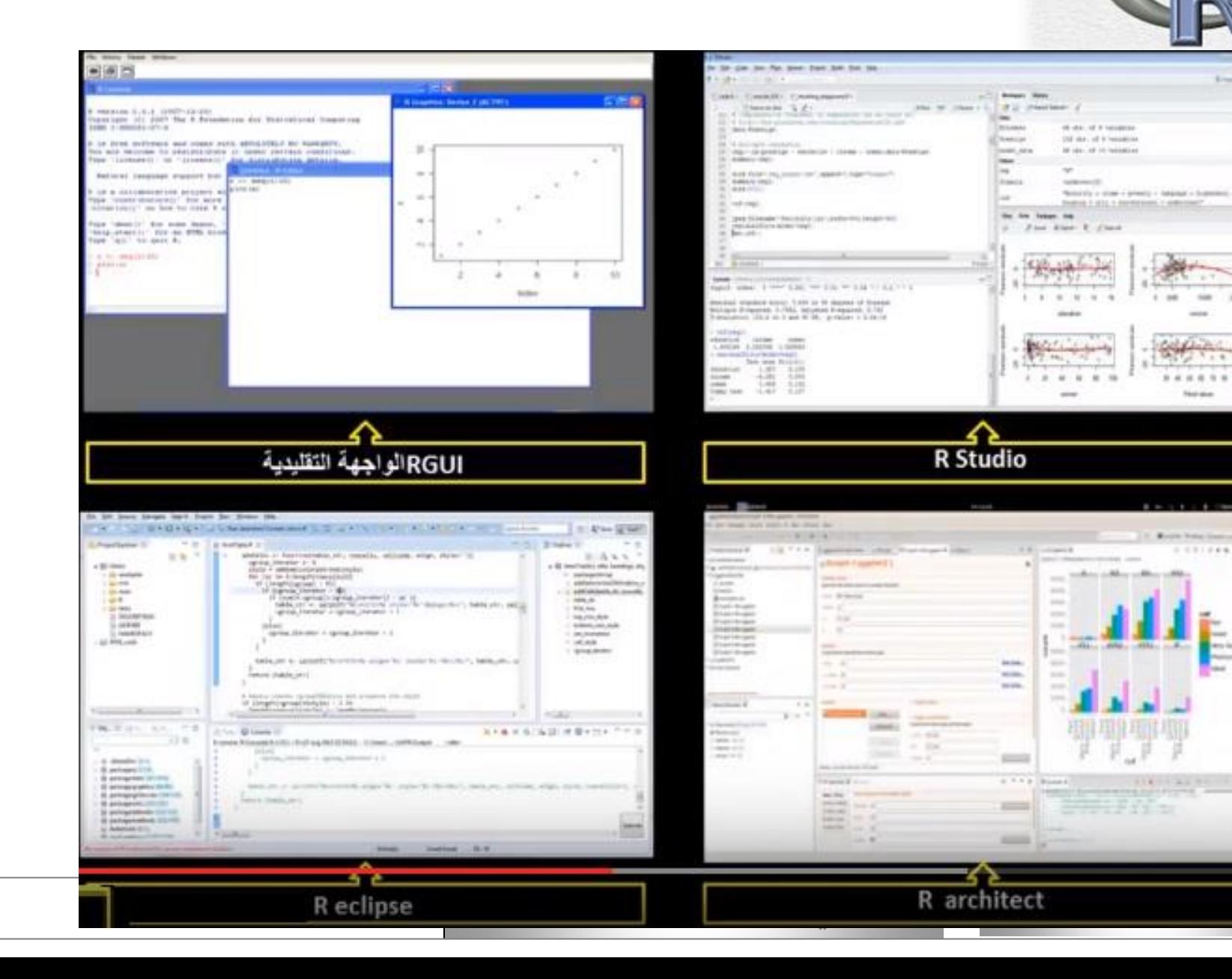

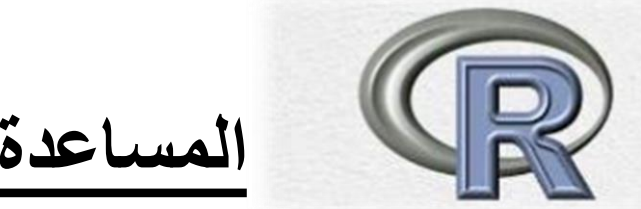

**المساعدة في R**

#### للحصول على المساعدة في R فقط أكتب عالمة استفهام ? قبل االمر المراد االستفسار عن طريقة عمله أو من خالل كتابة االمر () help ثم نضع بين القوسين االمر المراد االستفهام عنه , حيث سيتم نقلنا الى Documentation R وبها شرح و يعض االمثلة , يمكن عمل نسخ لها لمعرفة النتائج

 $>$  help (rep)  $>$ ?rep

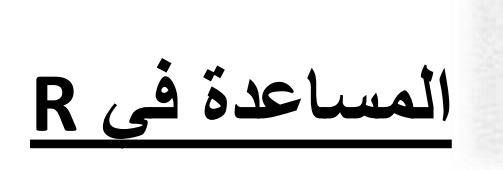

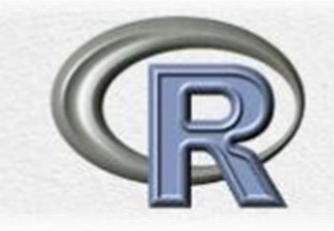

R Documentation

```
rep {base}
```
Replicate Elements of Vectors and Lists

Description

rep replicates the values in x. It is a generic function, and the (internal) default method is described here.

rep. int and rep len are faster simplified versions for two common cases. They are not generic.

Usage

 $rep(x, \ldots)$ 

 $rep.int(x, times)$ 

```
rep_len(x, length.out)
```

```
seq استقهام حول الامر # 3seq? <
> seq(1, 9, by = 2)# من الأمثلة في #x Documentation
[1] 1 3 5 7 9> ?rep
```
## **English Introduction**

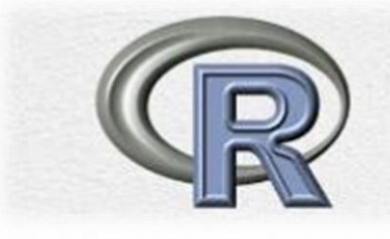

R is a software language for carrying out complicated (and simple) statistical analyses. It includes routines for data summary and exploration, graphical presentation and data modelling. The aim of this document is to provide you with a basic fluency in the language. It is suggested that you work through this document at the computer, having started an R session. Type in all of the commands that are printed, and check that you understand how they operate. Then try the simple exercises at the end of each section.

When you work in R you create objects that are stored in the current workspace sometimes called image). Each object created remains in the image unless you explicitly delete it. At the end of the session the workspace will be lost unless you save it. You can save the workspace at any time by clicking on the disc icon at the top of the control panel.

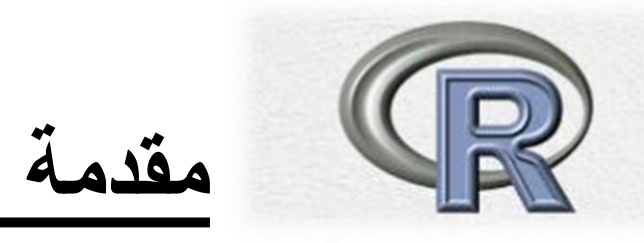

تعد لغة Rمن اللغات التي صعد نجمها حديثا وبشكل سريع بمجال البرمجة العلمية في قطاعي اإلحصاء والمعلوماتية الحيوية ( (bioinformaticsحيث باتت معتمدة على نطاق واسع في كثير من الجامعات ومراكز البحث العلمية، وأصبحنا نرى استخدامها والإشارة إليها في المقالات المنشورة بالمجلات العلمية المحكّمة يزداد بشكل طردي ومتسارع، هذا عدى عن حقيقة كونها لغة حرة مفتوحة المصدر يخضع توزيعها لترخيص GPLالشهير. كل ذلك أدى إلى تزايد ما هو متوفر ومتاح على الشابكة (الإنترنت) من مصادر لها على توزع طيف تلك المصادر، فهناك الكتب اإللكترونية والدروس التعليمية وحتى المناهج األكاديمية والدورات التدريبية إضافة إلى البرامج الجاهزة والمكتوبة بلغة Rلتنفيذ هذه المهمة أو تلك، حتى أنها باتت تحظى ببعض االمتياز مقارنة بالعديد من العمالقة في قطاع البرمجة الرياضياتية العلمية واإلحصائية مثل SASو SPSSخصوصا في مجال توافر الجديد من الطرق والخوارزميات الحديثة، حيث يقاد هذا التوجه في معظمه من طرف الجامعات ممثلة بطلاب الدراسات العليا يحفّزهم على ذلك سهولة بناء اإلضافات لهذه اللغة، ويعتبر هذا األسلوب رغم ما قد يشوبه من نقاط ضعف تتعلق بموثوقية وجودة وغزارة تلك اإلضافات الجديدة، والتي تتبع خبرة ومهارة مطوريها وناشريها، لكنها تبقى في القطاع العلمي واألكاديمي أفضل كثيرا من البدائل التجارية التي يعيبها ارتفاع ثمنها من جهة، ومن جهة أخرى بطئ إضافة التحديثات التي تعكس تطور القطاعات العلمية المختلفة، حيث أنها عادة ما تتبع دورة تجارية تتحكم بها الشركات المنتجة.

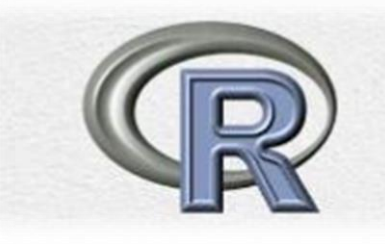

و تستطيع أن تقوم بتحميل لغة Rمن الموقع الرسمي لها على الرابط [http://www.r-project.org](http://www.r-project.org/)

وعملية تنصيب هذه اللغة تخلو من التعقيدات وبانتهاءها يمكنك تشغيل سطر األوامر الخاص بها من خالل النقر على أيقونة اللغة على سطح المكتبة، وكل مانكتبه تاليا يكون داخل سطر الأوامر هذا، علما أننا نستخدم في كل أمثلتنا إطار البيانات المدعو mtcarsوالذي يأتي محزوما مع اللغة بشكل إفتراضي، وللحصول على معلومات إضافية عن طبيعة محتوى هذه البيانات يمكنك كتابة الأمر التالي في سطر الأوامر mtcars?ولاختصار طريقة الوصول إلى المعلومات ضمن إطار البيانات ننفذ الأمر ( attach(mtcarsفنصبح قادرين على استخدام التسمية mpgبدال من استخدام الطريقة المفصلة mpg\$mtcarsللداللة على عدد األميال المقطوعة بغالون البنزين الواحد.

## Saved Files

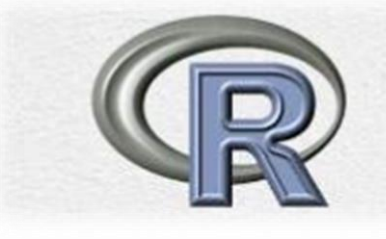

Commands written in R are saved in memory throughout the session. You can scroll back to previous commands typed by using the `up' arrow key (and `down' to scroll back again). You can also `copy' and `paste' using standard windows editor techniques (for example, using the `copy' and `paste' dialog buttons). If at any point you want to save the transcript of your session, click on `File' and then `Save History', which will enable you to save a copy of the commands you have used for later use. As an alternative you might copy and paste commands manually into a notepad editor or something similar.

You finish an R session by typing

 $> q()$ 

## Objects and Arithmetic

 $14$ 

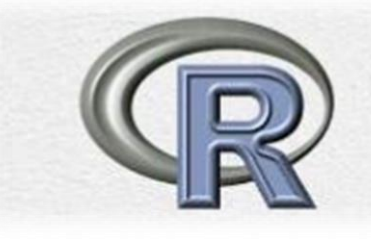

R stores information and operates on *objects*. The simplest objects are *scalars*, vectors and *matrices*. But there are many others: *lists* and *dataframes* for example. In advanced use of R it can also be useful to define new types of object, specifiic for particular application.

```
Some Operators : +, -, /, *Examples
تعريف لمتغير واعطائه قيمة # x<−3 <<br>تعريف لمتغير واعطائه قيمة # y<−6 <
 > x113> v
                                                                تعريف المتغير يستخدم الرمز » ->«
  \begin{bmatrix} 11 & 6 \end{bmatrix}االوارم باللون االحمر ، والنتائج باللون 
 > x*yاالزرق
  [11] 18> x/v[1] 0.5
```
**سبأ حممد علوان مقدمة يف لغة** R **مع تطبيقات احصائية**

#### Examples

**x<-6**

 $y < -4$ 

**z<-x+y**

**z**

 $\lceil$ <sup>10</sup>

At any time we can list the objects which we have created:

لاستعراض كافة المتغيرات التي تم تعريفها في الملف نستخدم الامر التالي  $>$  ls()

**[1] "x" "y" "z"**

Objects can be removed from the current workspace with the rm  $>$  rm(x,y)

### Matrices "function c"

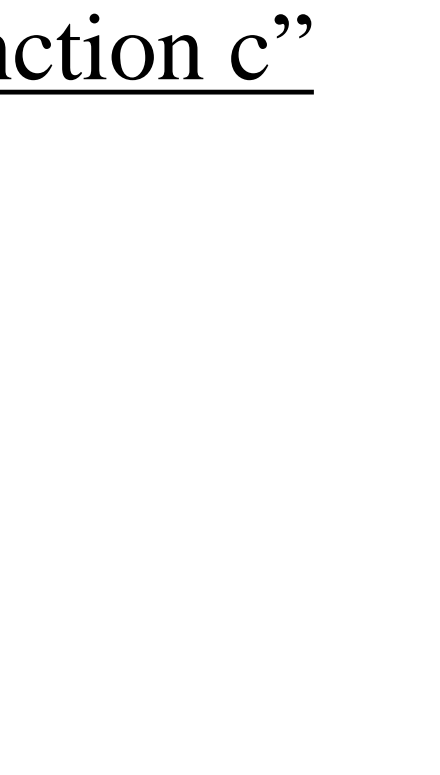

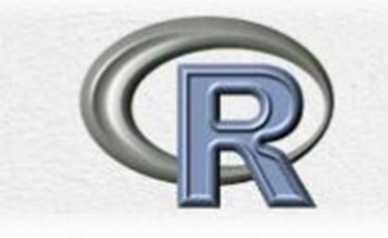

 $\begin{bmatrix} 1 \\ 1 \end{bmatrix}$  4 -2 8  $> x-y$  $[1] -2 6 -2$  $> x * v$  $[1]$  3 -8 15  $> x$  $**$  $sy$  $[1, 1]$  $[1,] 10$  $>$  |

 $> x < -c(5, 9)$ 

 $> y < -c(1, 0)$ 

 $> z < -c(x, y)$ 

 $> x < -c(1, 2, 3)$ 

 $> x+y$ 

 $> y < -c(3, -4, 5)$ 

#### **Matrices cbind ( ) and rbind ( ) , matrix ( ) functions**

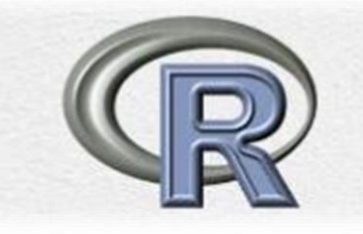

```
> x < -c(5, 7, 9)> y < -c(6, 3, 4)> z<-cbind(x,y)
                  > z \lt-rbind (x, y)> z> zX - V[7,1] [7,2] [7,3][1, 1 5 6]-5 7
                                  9
                  \mathbf{X}[2, 1, 7, 3]6.
                             3 -4
                  У
 [3, 194]> z \le -matrix (c(5,7,9,6,3,4), nrow=3)
> z[7,1] [7,2][1, 1, 5, 6][2, 1, 7, 3][3, 1 9]4
> z<-matrix (c(5,7,9,6,3,4), nrow=2)
> z[7,1] [7,2] [7,3][1, 1]5 9
                    3
                    4
        7 -[2,]
```

```
> z<-matrix (c(5,7,9,6,3,4), nc=3)
> z[7,1] [7,2] [7,3][1, 1, 5, 9, 3][2, 1 \ 7 \ 6 \ 4> z<-matrix (c(5,7,9,6,3,4),nr=3)
> z[1,1] [1,2][1, 1, 5, 6][2, 1 7 3[3, 1 9 4\mathbf{L} = \mathbf{I}> z+z[7,1] [7,2][1, 1 10 12][2, 1 14]- 6
[3, 1 18]\sim 8
\sim 1.
```
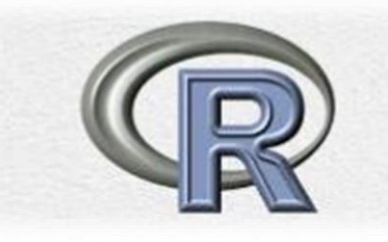

#### **Example**

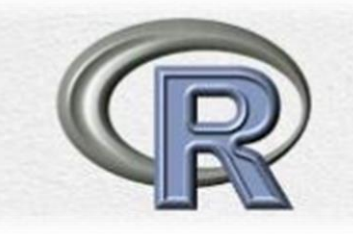

- $> x < -c(1, 22, 32, 44, 12, 22, 15, 12, 3, 22)$
- $> y < -c(1, 22, 32, 44, 12, 22, 15, 12, 3, 22)$
- $>$  z<-c(11, 28, 23, 44, 26, 26, 17, 17, 30, 12)

$$
\gt \texttt{set}\lt\texttt{-cbind}(x, y, z)
$$

 $>$  set

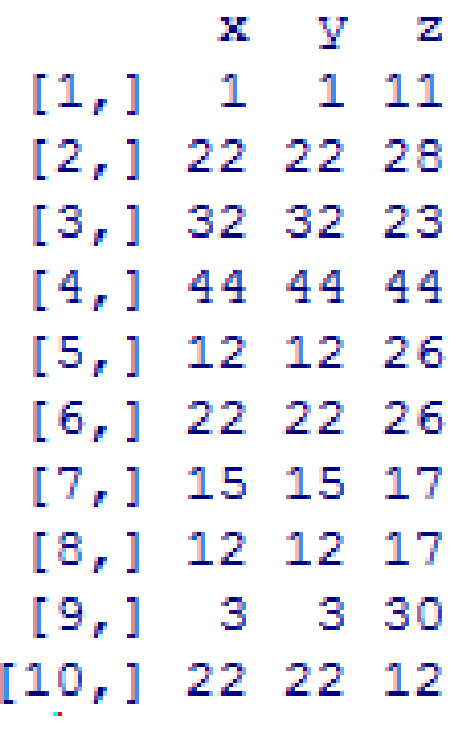

**تحويل البيانات إلى جدول في R**

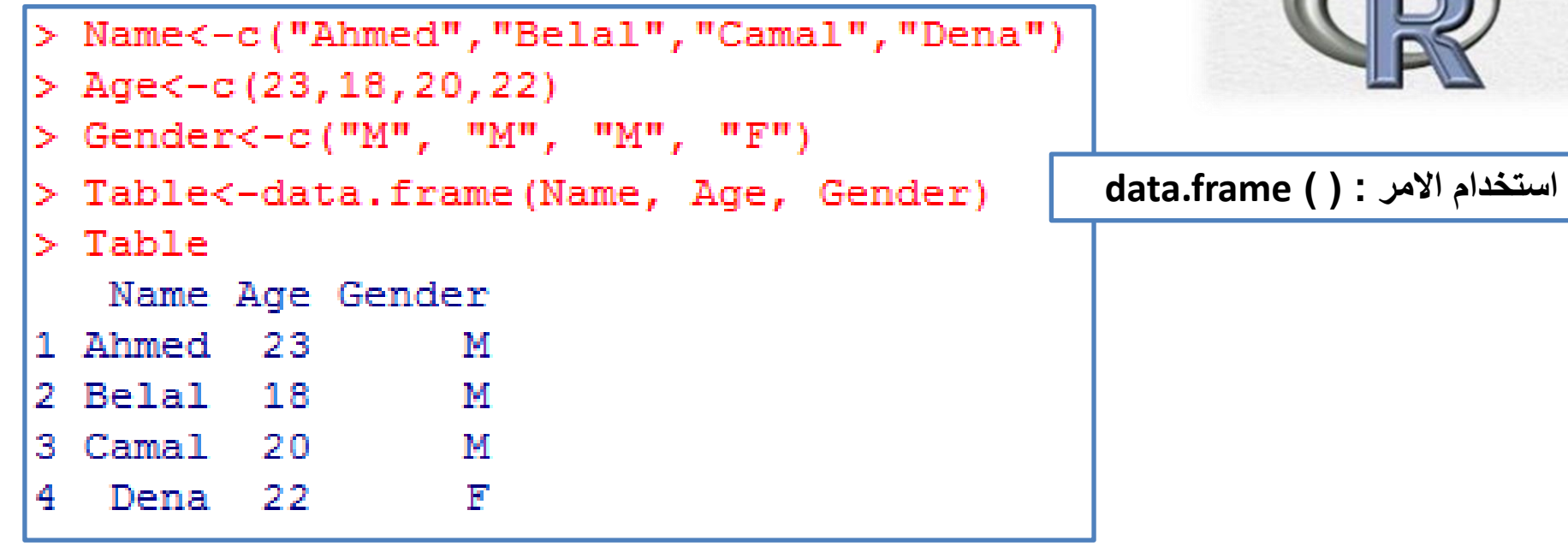

**استخدام االمر : ) ( cbind**

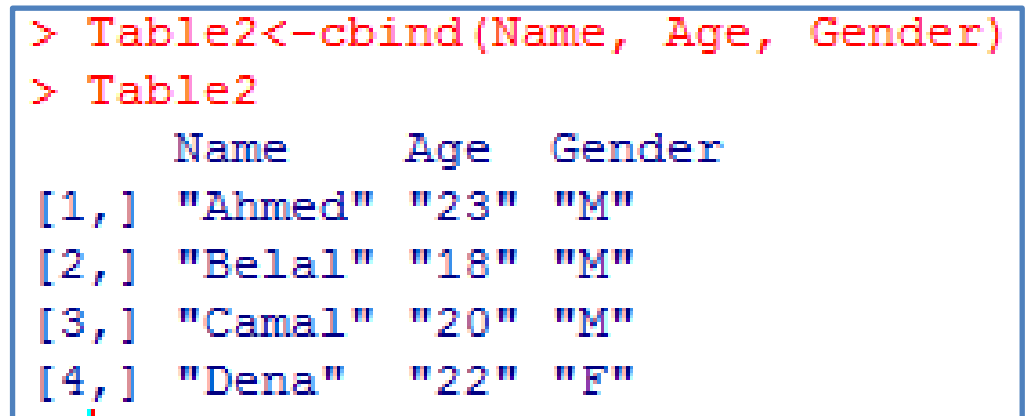

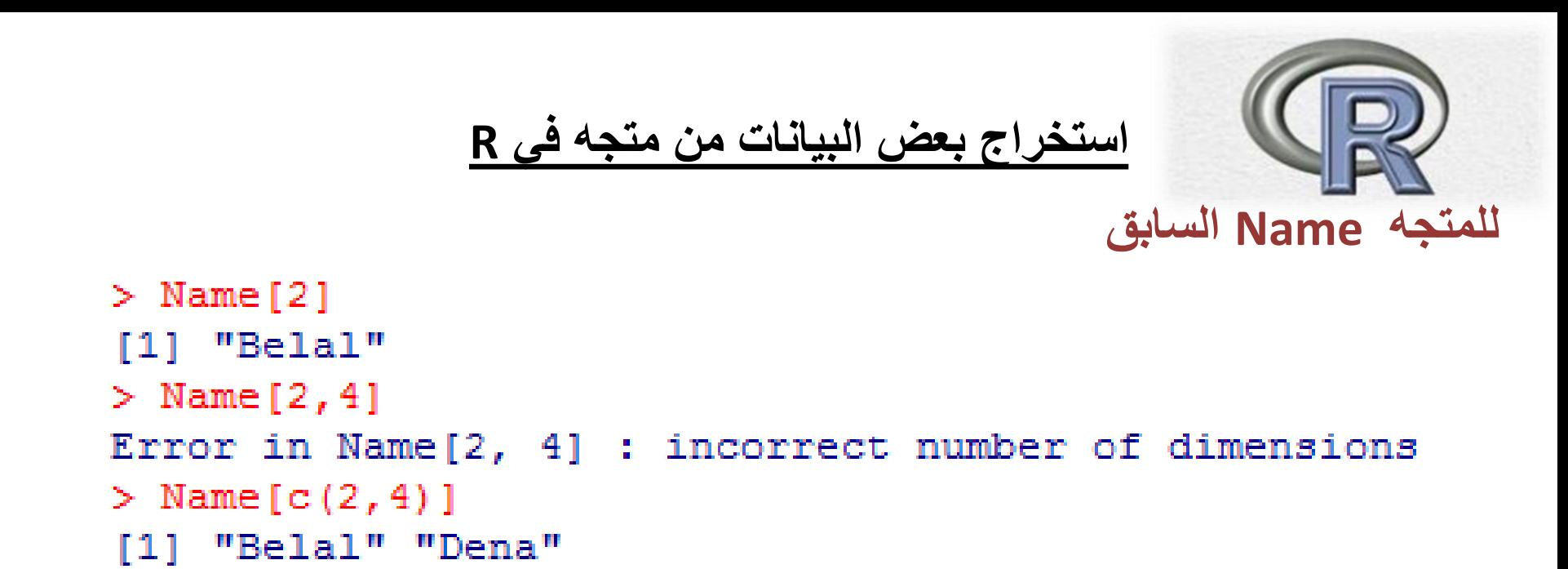

**الحظ أنه للحصول على أكثر من عنصر فإننا نستخدم الرمز c للحصول على تراتيب معينة مراد اظهارها**

```
> Name [c(-2, -4)]اظهار محتوى المتجه Name ماعدا الثاني و الرابع
[1] "Ahmed" "Camal"
```
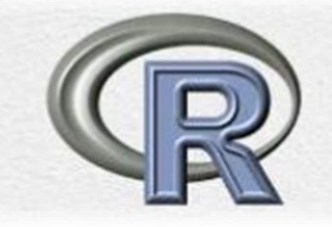

**يلي**

**استيراد جدول من الحافظة باستخدام االمر :** 

 **<- read.delim('clipboard')**

**لو كان لدينا الجدول التالي في اكسل و من ثم قمنا بنسخه ليتم حفظه في الحافظة** 

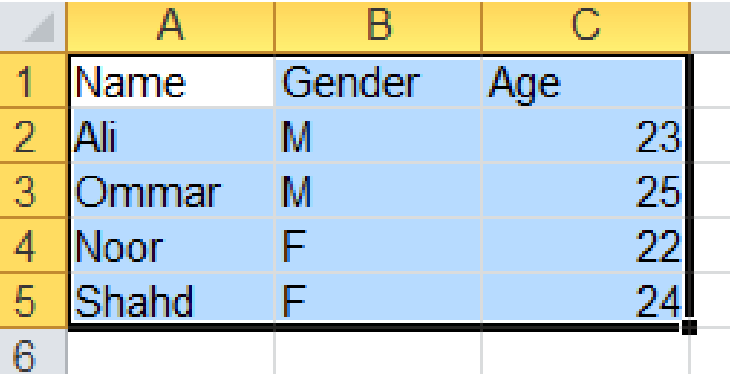

**باستخدام االمر clipboard('delim.read نخبر R أن تستورد البيانات الموجودة في الحافظة كما** 

```
> Table<-read.delim('clipboard')
```
 $>$ Table

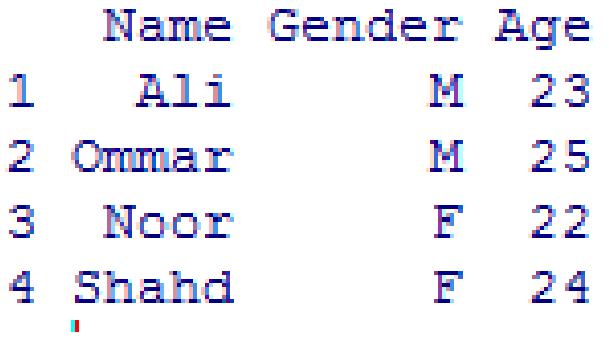

**هنالك بعض المجموعات والتي تأتي محزومة مع اللغة بشكل إفتراضي, مثل ,trees mtcars , وللحصول على محتوى هذه المجموعات يمكن استخدام االستدعاء** (datasetname(attach أو الستعراض محتواها ب كتلبة اسمها مباشرة

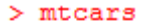

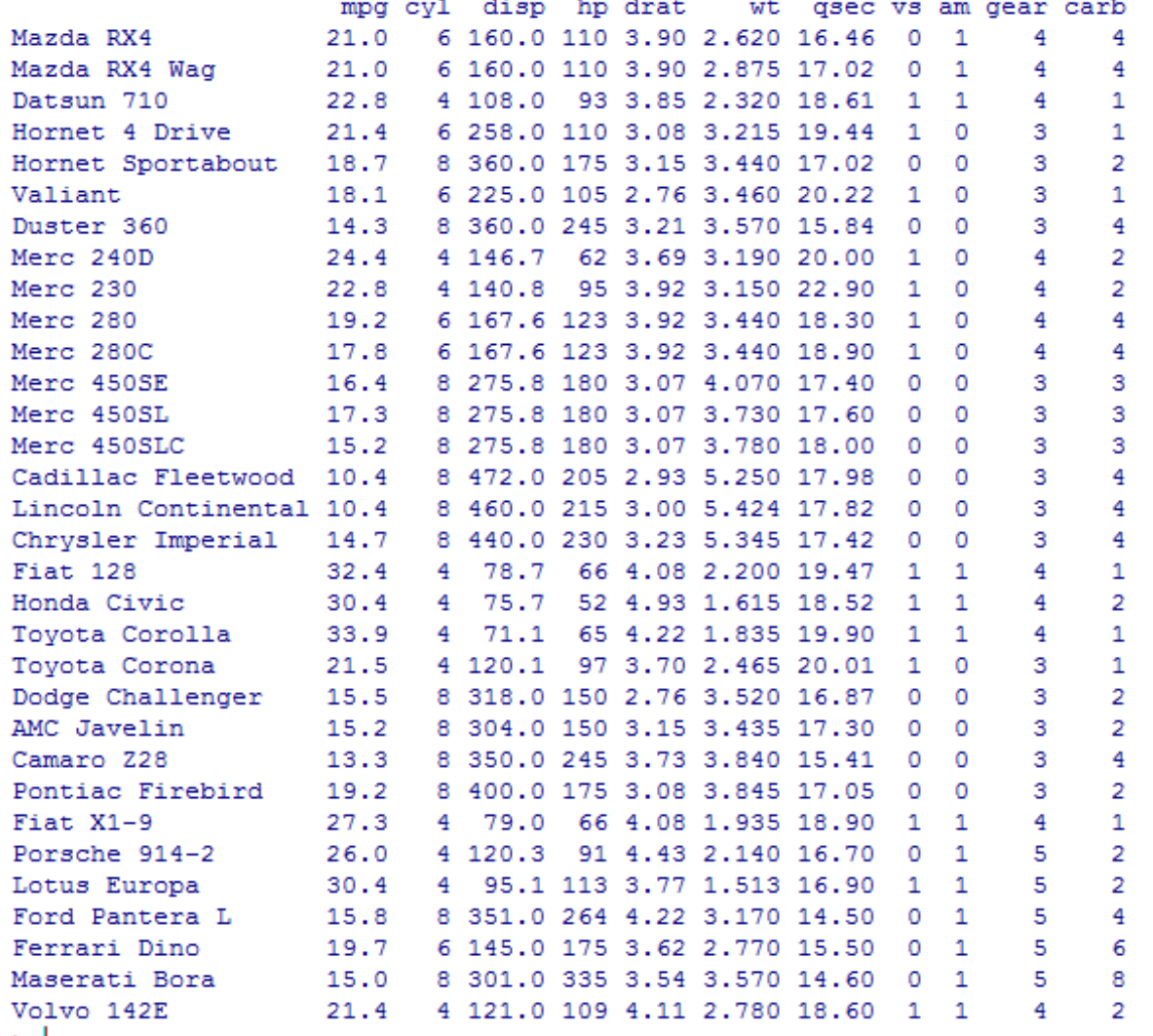

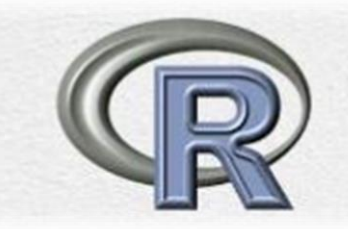

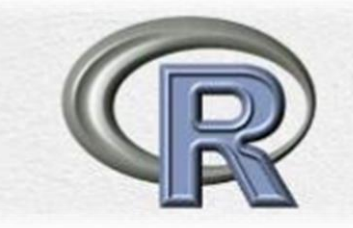

**لمعرفة تركيب هذه البيانات في mtcars نستخدم االمر () str**

```
> str (mtcars)
'data.frame': 32 obs. of 11 variables:
$ mpg : num 21 21 22.8 21.4 18.7 18.1 14.3 24.4 22.8 19.2 ...$cy1: num 6646868446...$ disp: num 160 160 108 258 360 ...
$ hp : num 110 110 93 110 175 105 245 62 95 123 ...
 $ drat: num 3.9 3.9 3.85 3.08 3.15 2.76 3.21 3.69 3.92 3.92 ...
 $ wt : num 2.62 2.88 2.32 3.21 3.44 ...
 \frac{1}{2} qsec: num 16.5 17 18.6 19.4 17 ...
           0011010111...s vs : num
 $am:num 1110000000...$ gear: num
                4 3 3 3 3 4 4 4 ...
            -44
 $ carb: num
           4 4 1 1 2 1 4 2 2 4 ...
```
**استخراج بيانات معينة من مجموعة بيانات كبيرة**

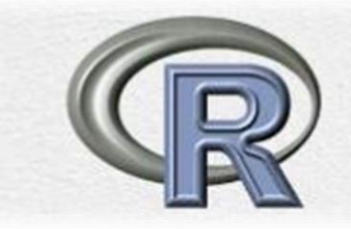

**مثال استخراج بيانات معينة من بيانات mtcars**

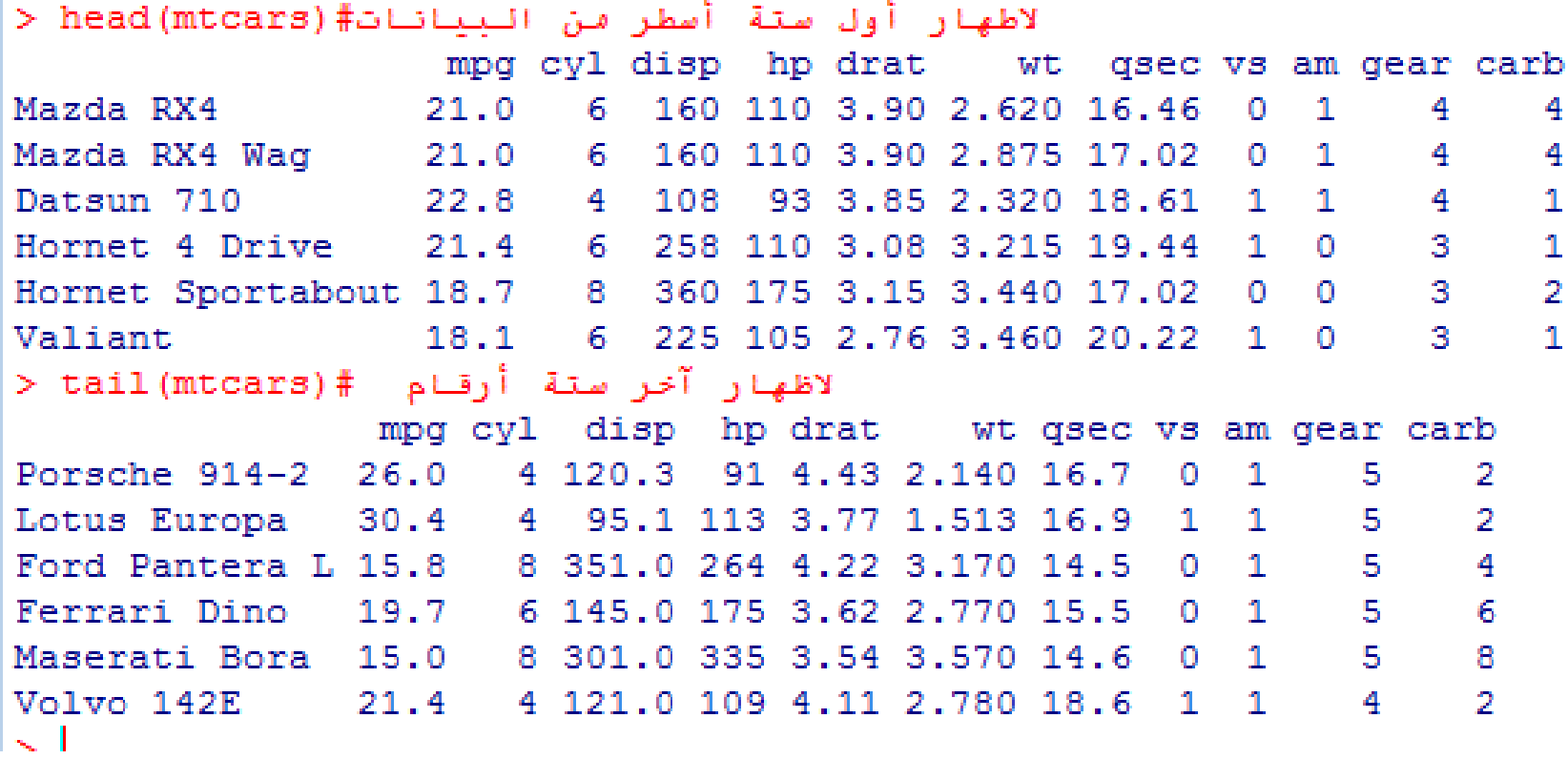

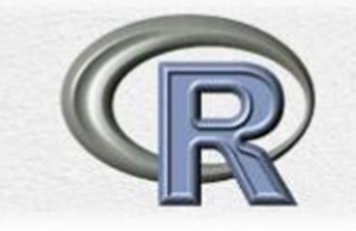

```
> t(z)[7,1] [7,2] [7,3][1, 1, 5, 7, 9][2, 1 6 3 4]> solve (z)
Error in solve.default(z) : 'a' (3 \times 2) must be square
> z<-matrix (c(5,7,9,6,3,4,3,4,-1),nr=3)
> z[7,1] [7,2] [7,3][1, 1, 5, 6, 3][2, 1 \ 7 \ 3 \ 4[3,] 9 4 -1
> solve (z)
            [1, 1] [1, 2] [1, 3][1, 1 -0.114457831 \t 0.1084337 \t 0.090361446[2, 1 0.259036145 -0.1927711 0.006024096[3,] 0.006024096 0.2048193 -0.162650602
```
### **Examples**

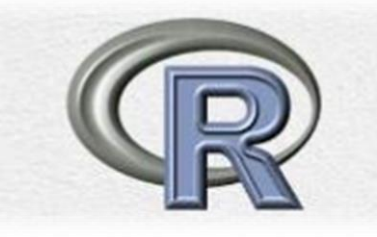

 $> z$  $[7,1]$   $[7,2]$   $[7,3]$  $5 - 1$ 6 3  $\left[1, \right]$  $[2, 1 7 3 4]$  $\mathbf{4}$  $-1$  $[3, 1]$  $> z[1,1]$  $[1]$  5  $> z[2,2]$  $[1] 3$  $> z[3,2]$  $[1]$  4  $> z[c(2, 3), 2]$  $[1]$  3 4  $> z[, 2]$  $[1]$  6 3 4  $> z[2, 1]$  $[1]$  7 3 4

#### **Exercises**

1. Create in  $R$  the matrices

$$
x = \left[ \begin{array}{rr} 3 & 2 \\ -1 & 1 \end{array} \right]
$$

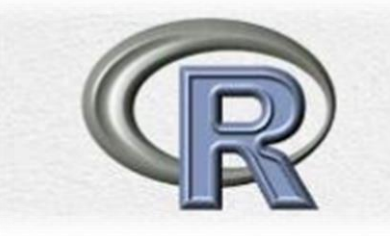

and

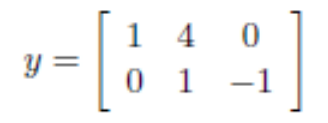

Calculate the following and check your answers in R:

- $(a) 2*x$
- $(b)$  x\*x
- (c)  $x\frac{9}{8}*\frac{9}{8}x$
- (d)  $x\frac{2}{3}*\frac{2}{3}y$
- $(e)$  t(y)
- $(f)$  solve $(x)$
- 2. With x and y as above, calculate the effect of the following subscript operations and check your answers in R.
	- (a)  $x[1,]$
	- (b)  $x[2,]$
	- $(c)$   $x$ [,2]
	- (d)  $y[1,2]$
	- (e)  $y[$ , 2:3]

## Generating Sequences (seq()) function

- >  $x < -1:10$ 
	- $>$  seq(1,9,by=2)  $[1]$  1 3 5 7 9
	- $>$  seq $(8, 20, \text{length}=6)$  $[1]$  8.0 10.4 12.8 15.2 17.6 20.0
	- $> x < -seq(1, 10)$

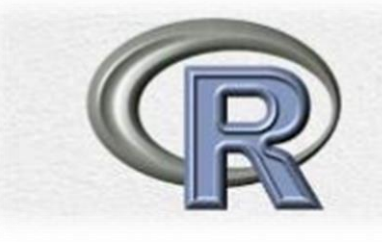

```
> rep("328 stat", 5)
[1] "328 stat" "328 stat" "328 stat" "328 stat" "328 stat"
. 1
```

```
> rep ("328 stat", 3)
[1] "328 stat" "328 stat" "328 stat"
> rep(1:3,6)
 [1] 1 2 3 1 2 3 1 2 3 1 2 3 1 2 3 1 2 3
> > rep(1:3, rep(6,3))
Error: unexpected '>' in ">"
> rep(1:3, c(6, 6, 6))
[1] 1 1 1 1 1 1 2 2 2 2 2 3 3 3 3 3 3
\geq 1
```
#### **Exercises**

- 1. Define
	- $> x < -c(4,2,6)$  $> y < -c(1, 0, -1)$

Decide what the result will be of the following:

- (a)  $length(x)$
- (b)  $sum(x)$
- (c)  $sum(x^2)$
- $(d)$  x+y
- $(e)$  x\*y
- $(f)$  x-2
- $(g)$   $x^2$

Use  ${\bf R}$  to check your answers.

- 2. Decide what the following sequences are and use  $R$  to check your answers:
	- (a)  $7:11$
	- (b)  $seq(2,9)$
	- (c)  $seq(4, 10, by=2)$
	- (d)  $seq(3, 30, length=10)$
	- (e)  $seq(6, -4, by=-2)$
- 3. Determine what the result will be of the following  $R$  expressions, and then use  $R$  to check you are right:
	- (a)  $rep(2,4)$
	- (b)  $rep(c(1,2), 4)$
	- (c)  $rep(c(1,2), c(4,4))$
	- (d)  $rep(1:4,4)$
	- (e)  $rep(1:4, rep(3,4))$
	- 4. Use the rep function to define simply the following vectors in R.
		- $(a) 6,6,6,6,6,6$
		- (b)  $5,8,5,8,5,8,5,8$
		- (c)  $5,5,5,5,8,8,8,8$